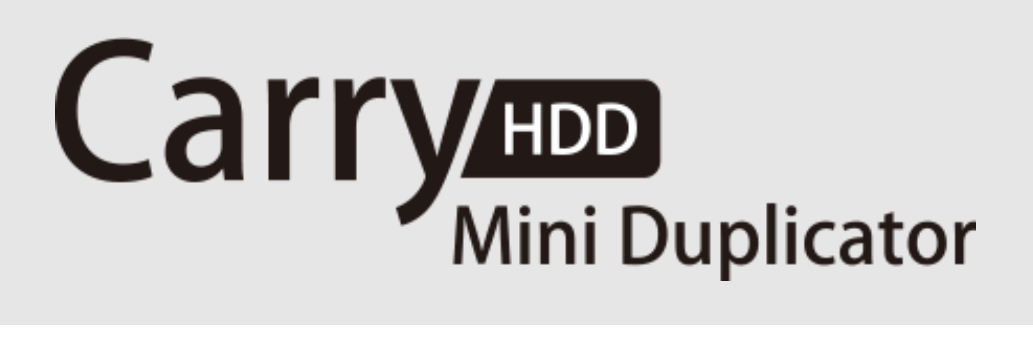

# miniSAS (1:1) SAS/SATA Duplicator

# User Manual

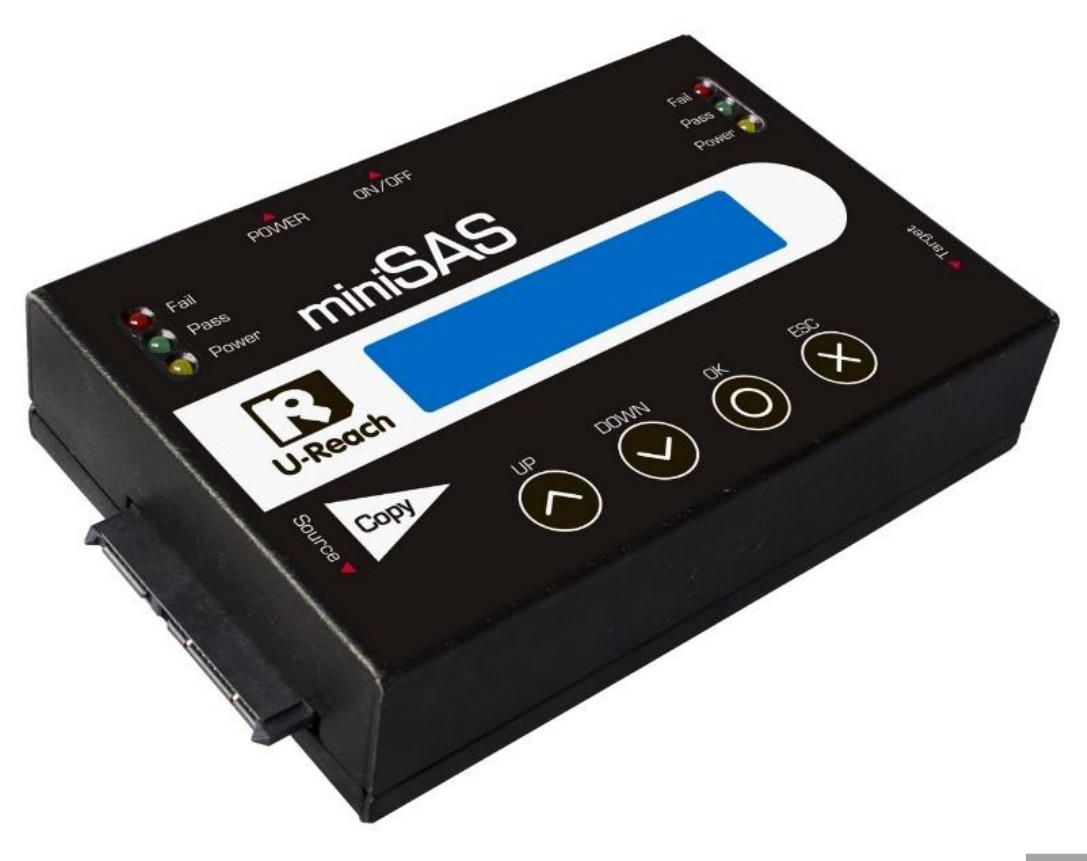

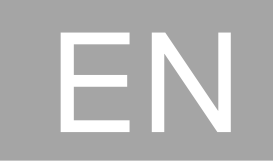

# **Index**

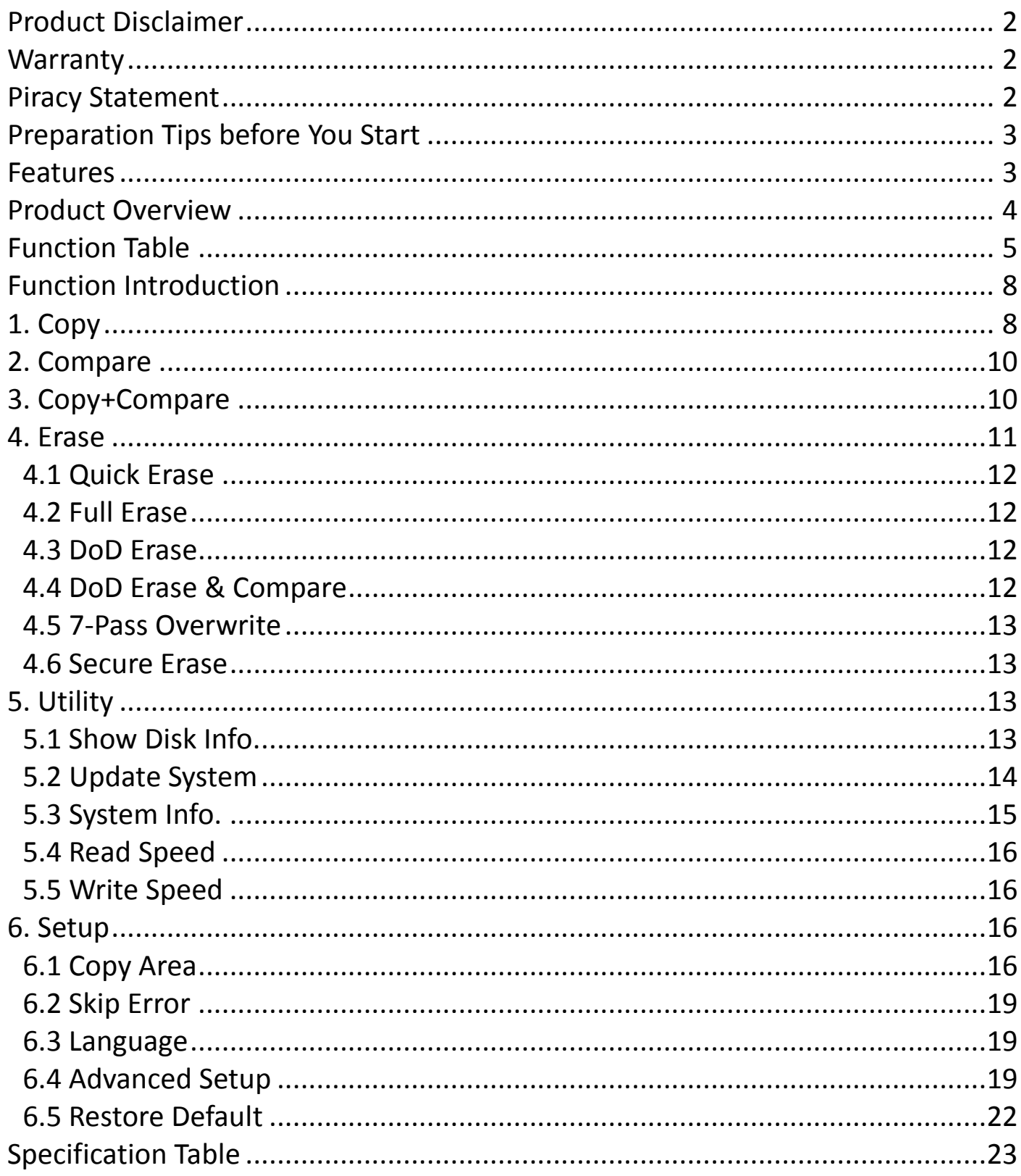

# <span id="page-2-0"></span>**Product Disclaimer**

U-Reach is not accountable for any incidental or consequential damages, which includes, but is not constrained to property harm, loss of time or data from use of a U-Reach product, or any other damages attributable to product malfunction or failure (including without limitation, those attributable to: (1) reliance of the materials provided, (2) costs of product replacement, (3) loss of use, data or profits, (4) delays or business interruptions, (5) and any principle of legal responsibility, arising out of or in reference to the use or overall performance or from delays in servicing or lack of ability to render service) of any U-Reach product. U-Reach makes every effort to ensure proper operation of all products. However, the customer is responsible to affirm that out of the U-Reach product meets the customer's quality requirement. The customer further acknowledges that fallacious operation of U-Reach product and/or software program, or hardware issues, can cause loss of data, defective formatting, or data loading. U-Reach will make efforts to resolve or repair any issues recognized by customer either within the warranty period or on a time and materials basis.

Specifications and features subject to change without notice or obligation.

# <span id="page-2-1"></span>**Warranty**

U-Reach provides a basic one-year parts and labor warranty for all of its products (excluding cables, adapters, and other consumable items). An optional extended warranty is also available for an added cost. Telephone and email support is available for the life of the product as defined by U-Reach.

All warranties will be restricted and defined by the market region from which customers purchased.

# <span id="page-2-2"></span>**Piracy Statement**

U-Reach accepts no responsibility for copyright infringement or misuse of any U-Reach equipment. Copying all forms of data: audio, video, or software without the permission of the copyright holder is illegal. It is the sole responsibility of the user to ensure that the legal copyrights of the copyright owners are respected.

# <span id="page-3-0"></span>**Preparation Tips before You Start**

- Make sure to use a stable power supply.
- Please use in a clean & dry environment.
- Please keep the environment well ventilated.
- When the duplicator operates, it is normal for the machine to heat up.
- Please do not move the duplicator during operation to ensure better operation.
- Please do not remove HDDs during operation to avoid damage.
- Please use original manufacturer power supply to ensure safe operation.
- Static electricity may cause duplication error. Please pay attention to the duplicator environment and operators' equipment. It is recommended to purchase static electricity elimination equipment to avoid static electricity shock when in high static electricity environment.

# <span id="page-3-1"></span>**Features**

High copy speed for duplication and data comparison. Speed Transfers up to 18GB/min.

# **4 Kinds of Copy Areas 6 Erase Methods**

Systems and Files, All Partitions, Whole HDD, and Percentage Copy.

Quick copy mode copies only Data and System area can greatly increase copy efficiency.

# **Auto Power Control System Portable Design**

Protect the HDD from damage during hot removal from the duplicator.

# **Ultra-High Speed Support Various Interface**

Support 2.5" and 3.5" SAS/SATA HDD, IDE HDD and SSD.

Quick Erase, Full Erase, DoD Erase, 7- Pass Overwrite, Secure Erase and Enhanced Secure Erase.

# **Quick Copy Mode Bad Sector Check**

Auto detect and show bad sector quantity.

Light weight for easy carry.

# <span id="page-4-0"></span>**Product Overview**

#### **A. System Overview**

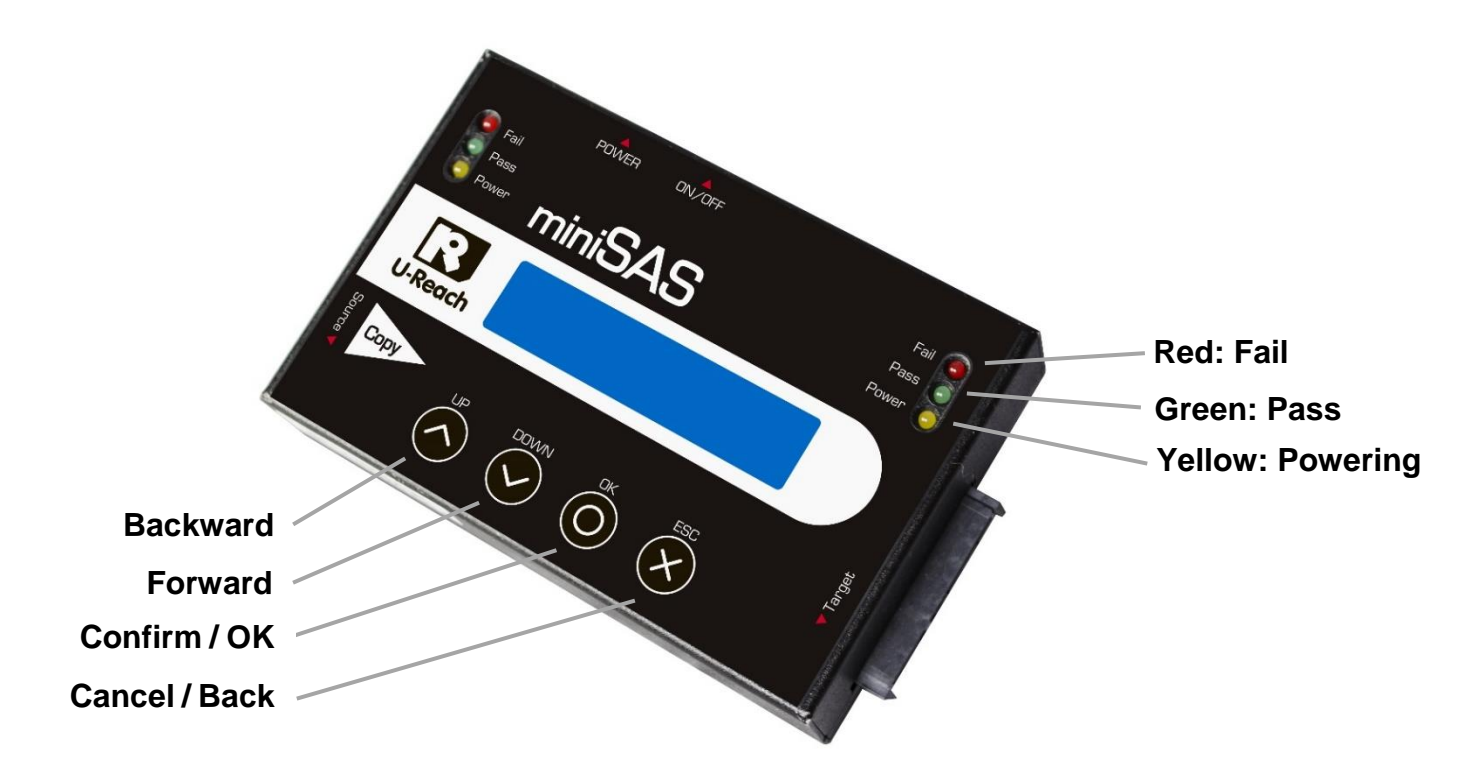

#### **B. LCD Configuration**

<span id="page-4-1"></span>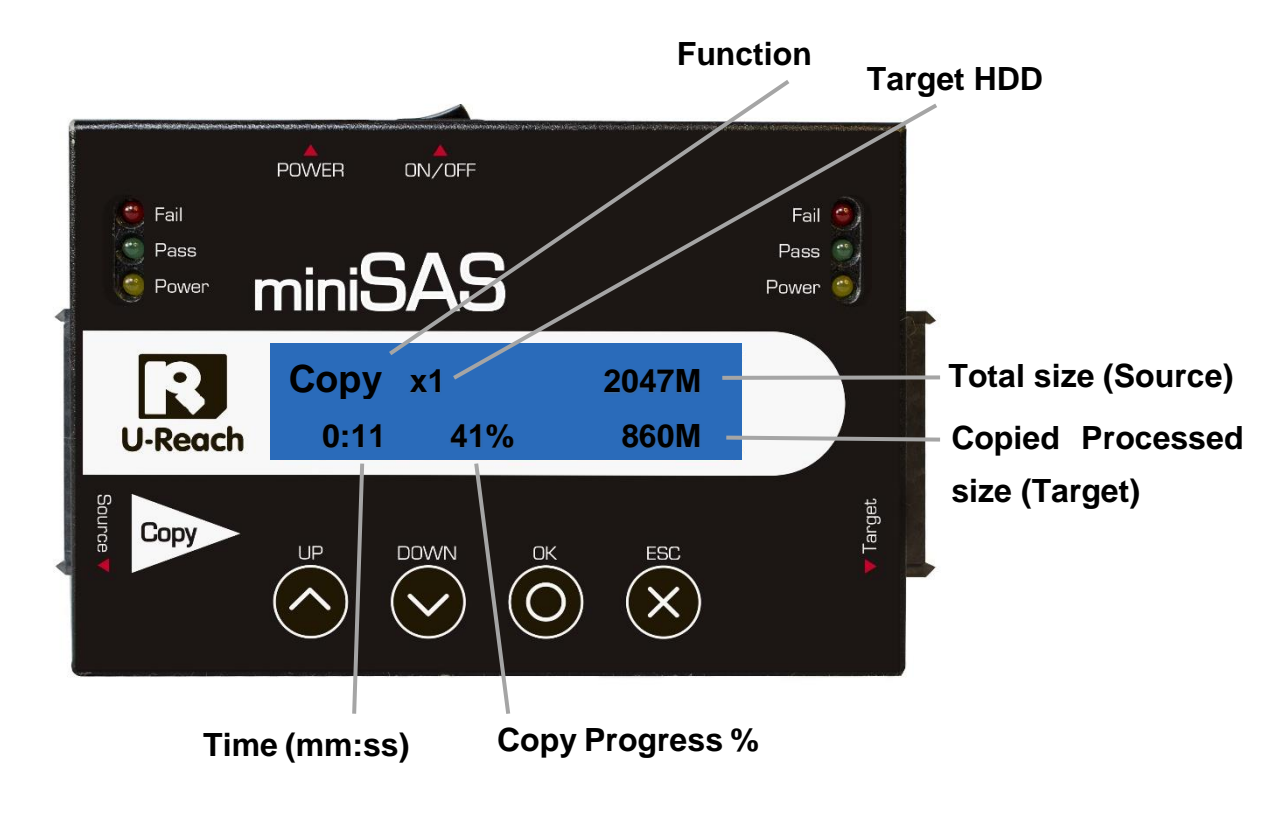

# **Function Table**

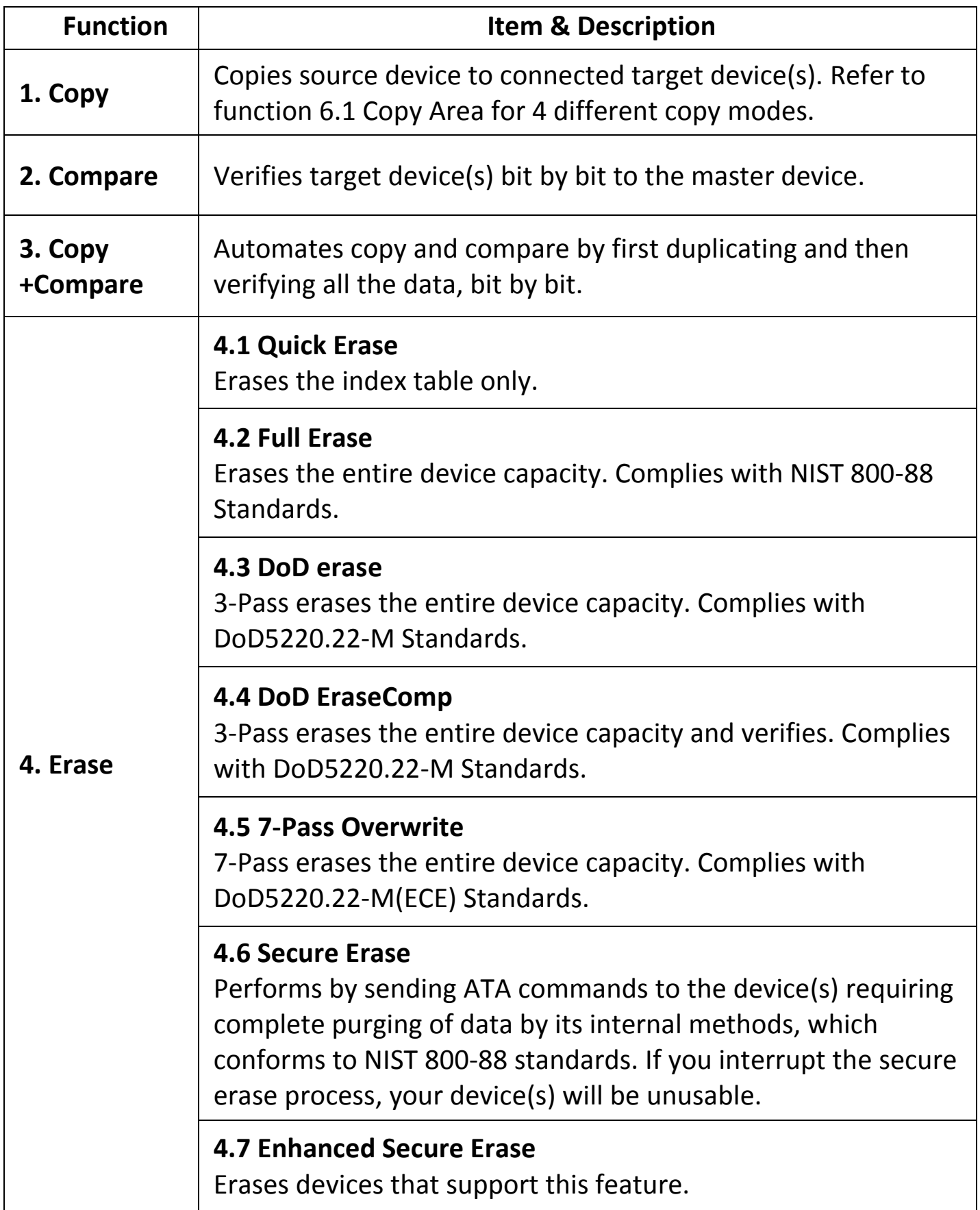

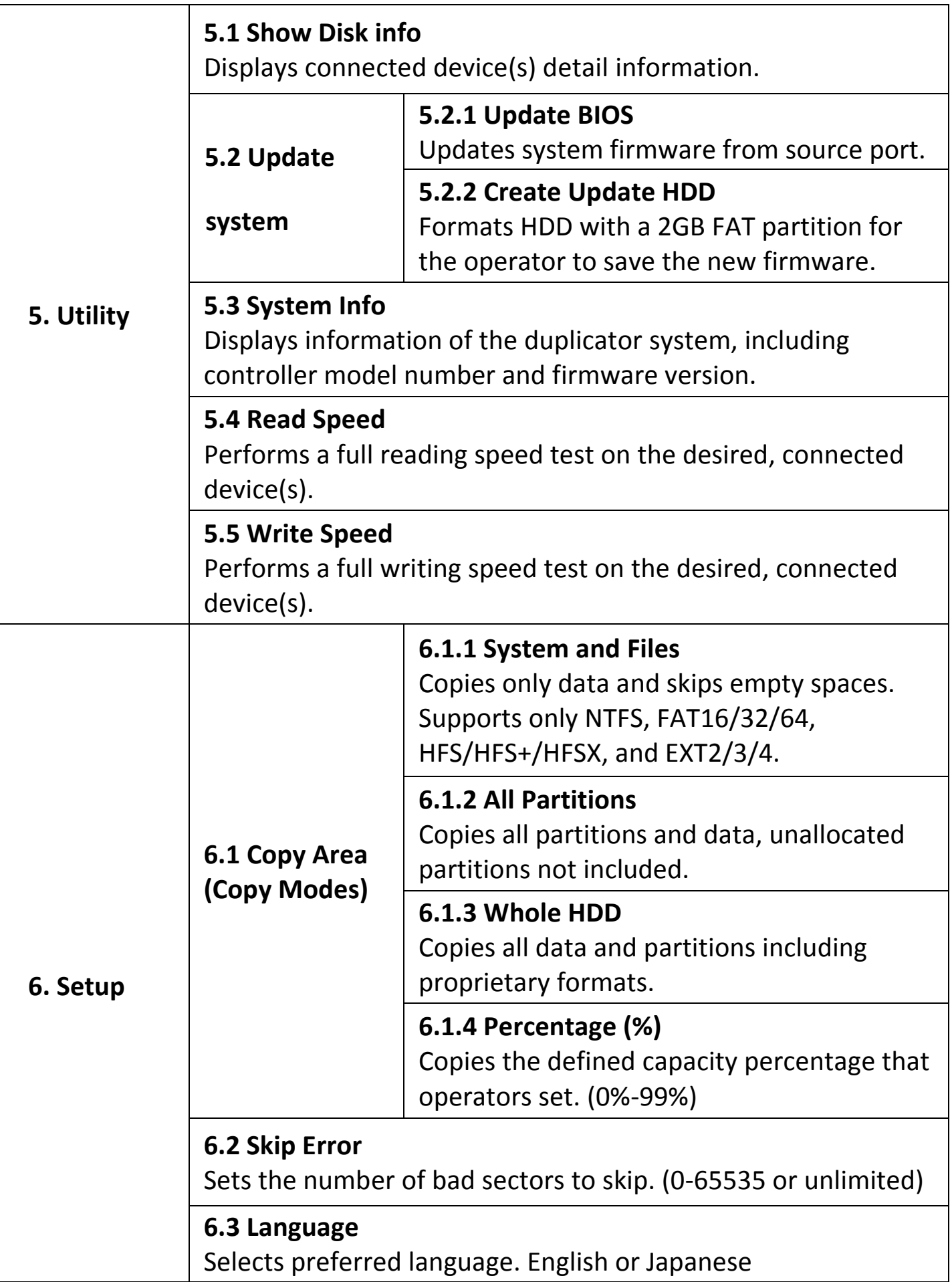

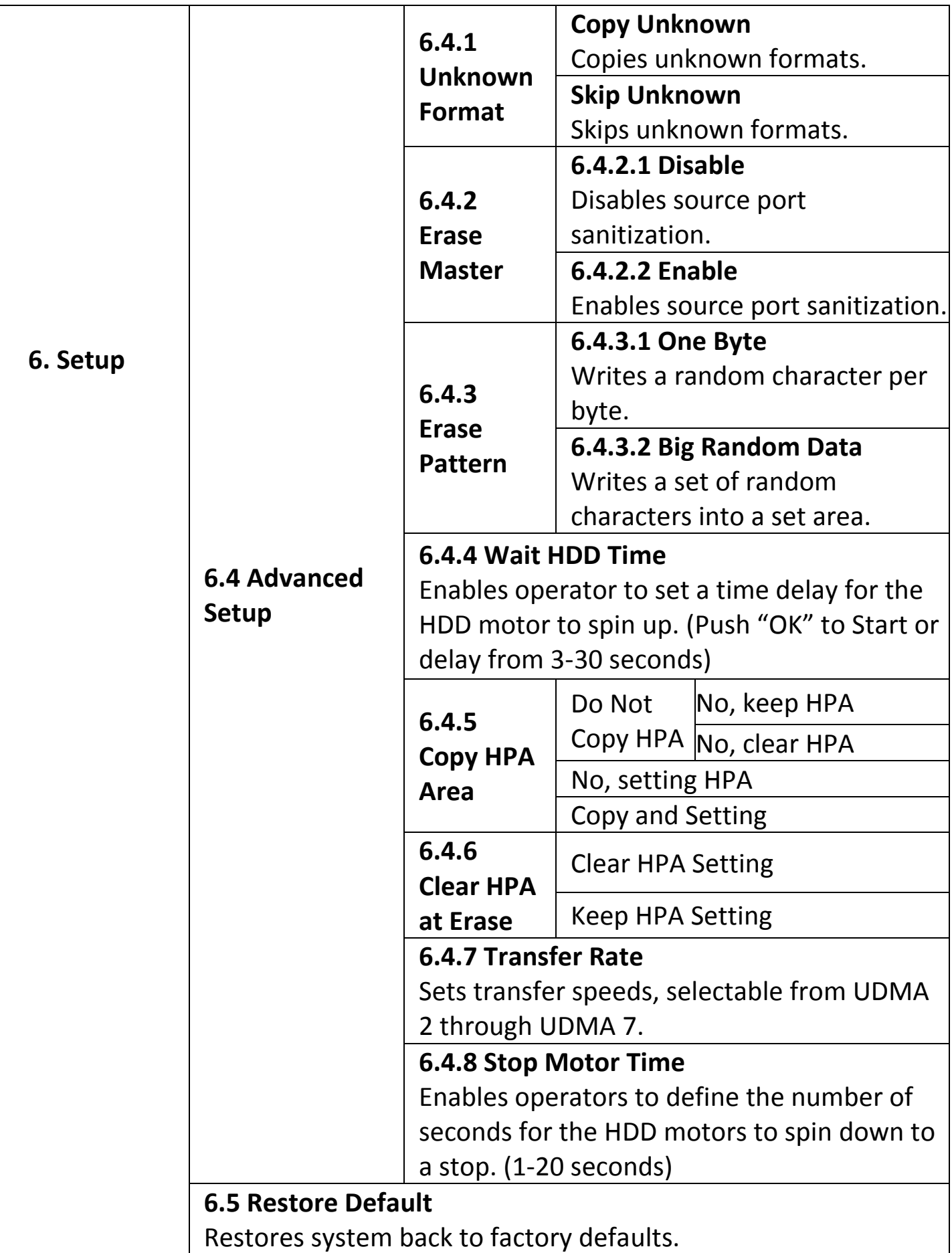

# **\*Above functions and features subject to change without notice.**

# <span id="page-8-0"></span>**Function Introduction**

# <span id="page-8-1"></span>**1. Copy**

The copy function copies data from source HDD to target HDD. You can set following settings before copy. (You can check more detail in "6. Setup".)

- I. Set Copy Area of Source HDD  $\rightarrow$  6.1 Copy Area
- 
- 
- II. Set Copy Unknown Format Area  $\rightarrow$  6.4.1 Unknown Format
- 

# $\triangleright$  Start to copy

#### **Step 1: Prepare Source & Targets**

Prepare a source HDD and target HDDs.

(It's strongly recommended that the source and target are the same capacity.)

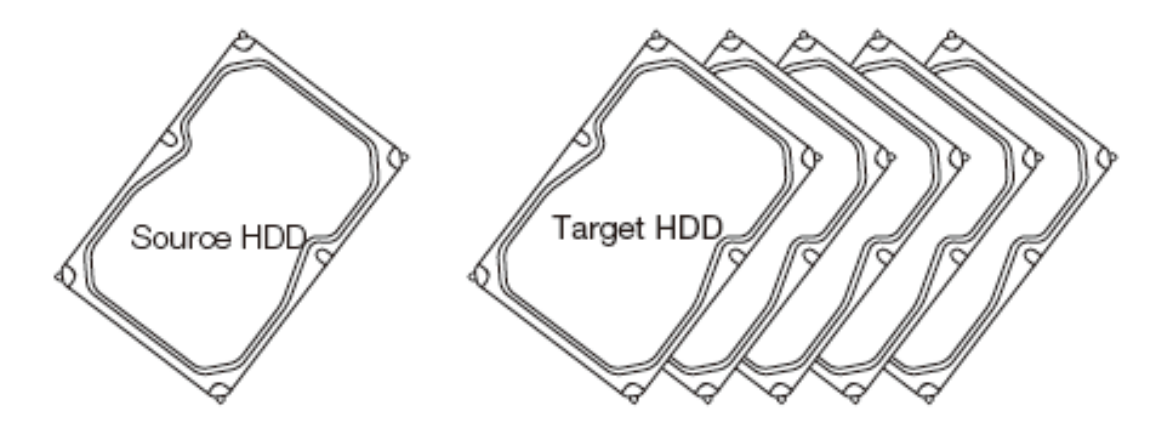

Caution Various adapters are required to copy devices with different interfaces, e.g. IDE, eSATA, mSATA, and etc.

#### **Step 2: Connect Source & Targets**

Connect source HDD to source port, target HDDs to Target ports.

#### **Step 3: Enter Function "1.Copy"**

Use ▲ ▼ to select "1.Copy", and then press "OK". Duplication will start.

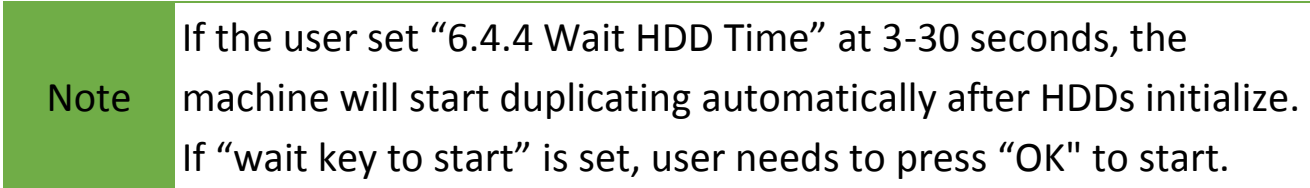

The information below shows on the LCD during duplication.

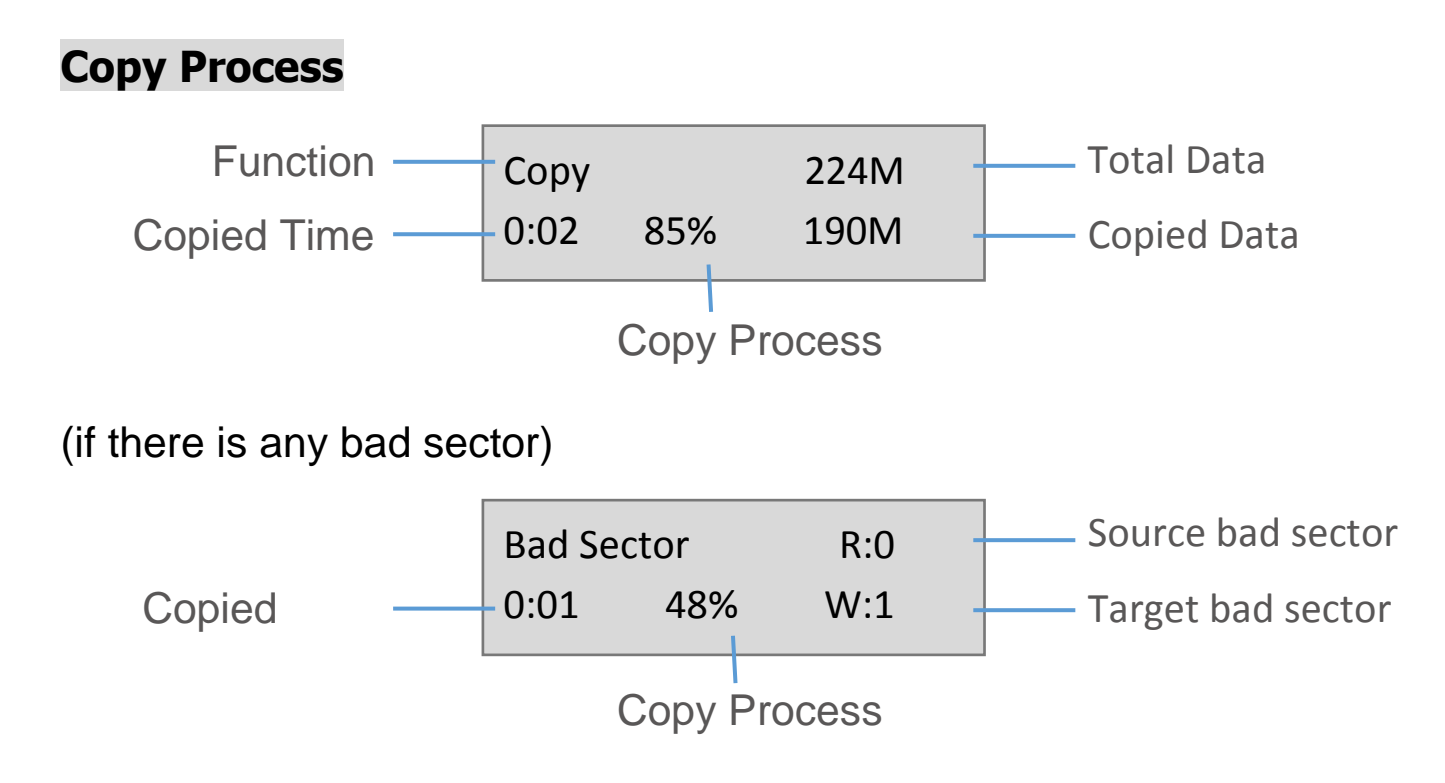

#### **Step 4: Completion!**

The copy result (Pass/Fail), total copy time and bad sectors will show on LCD.

#### **Copy result**

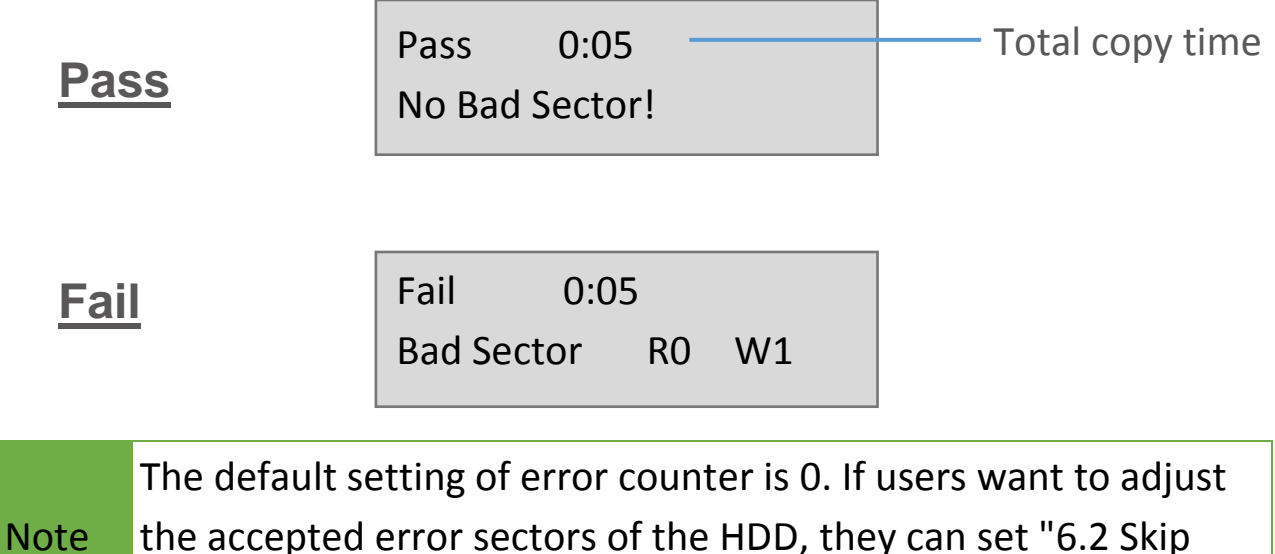

# <span id="page-10-0"></span>**2. Compare**

The compare function is used to check if the data on source HDD is identical to target HDD after duplication.

### $\triangleright$  Start to compare

#### **Step 1: Prepare Source and Targets**

Prepare the source HDD and target HDDs to compare after duplication is completed.

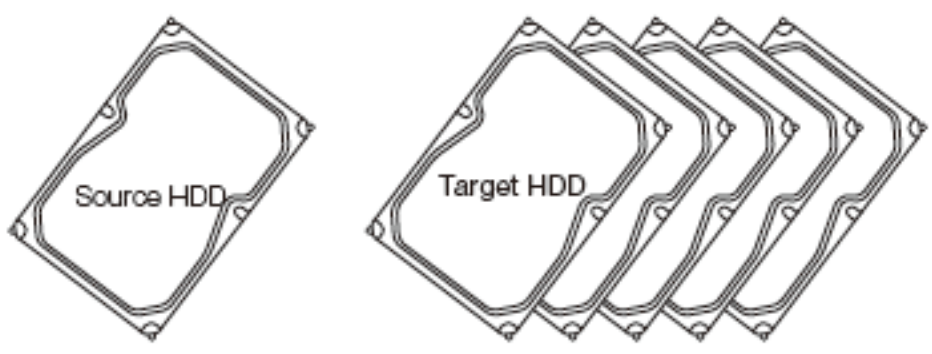

#### **Step 2: Connect Source and Targets**

Connect the source HDD to Source port, target HDDs to Target ports.

# **Step 3: Enter "2.Compare"**

Use ▲ ▼ to select "2.Compare" then press "OK". Data compare will proceed.

# **Step 4: Completion!**

The result (Pass/Fail) and time will show on LCD after comparison completes.

Caution pick a few completed targets for testing in a mass production The user is responsible for verifying the targets' quality. Please environment for QC.

# <span id="page-10-1"></span>**3. Copy+Compare**

The Copy+Compare function makes copies first and then compares copied HDDs with source HDD to confirm the accuracy.

**Note** It is recommended to execute Compare after Copy to confirm the accuracy. Users can use the function "3. Copy+Compare".

# <span id="page-11-0"></span>**4. Erase**

Please choose the appropriate erase method when you like to dispose or reuse the HDDs. You can set the following settings before erasing: (You can check more detail in "6. Setup".)

- I. Set Erase mode
- II. Set Erase Master  $\rightarrow$  6.4.2 Erase Master
- III. Set Erase Pattern  $\rightarrow$  6.4.3 Erase Pattern

Caution It will erase the data in the HDD, please make sure you back up all important data before using this function.

### $\triangleright$  Start to erase

#### **Step 1: Prepare HDDs**

Prepare HDDs for disposal.

#### **Step 2: Place HDDs**

Insert HDDs for disposal into target ports.

**Note** 

Function "6.4.2 Erase Master" is to determine erase source HDD or not.

#### **Step 3: Enter function "4. Erase"**

Use **A** ▼ to select the mode of erasing method, and then press "OK". Data Erase will proceed.

> HDD Duplicator 4. Erase

```
Note
During erasing, press \blacktriangle \blacktriangledown to view the status of each port. Press
"OK" to see the details for each port.
```
There are several erase methods:

**(1) Quick Erase (2) Full Erase (3) DoD Erase (4) 7-Pass Overwrite** 

**(5) Secure Erase (6) Enhanced Secure Erase**

# <span id="page-12-0"></span>**4.1 Quick Erase**

This function will ONLY erase the index of the HDD. It is the quickest way to erase the HDD.

# <span id="page-12-1"></span>**4.2 Full Erase**

This function will erase the whole sectors on the target HDD. It will take longer than quick erase. Complies with NIST800-88 Standards.

# <span id="page-12-2"></span>**4.3 DoD Erase**

This function complies with the U.S.A. Department of Defense (DoD5220.22-M) standard to fully erase the HDD three times bit by bit to overwrite HDD data and guarantees data will not be recoverable. This DoD erase method will erase HDD over each sector three times: the first time with zeros (0x00), second time with FF (0xFF) and the third time with random characters.

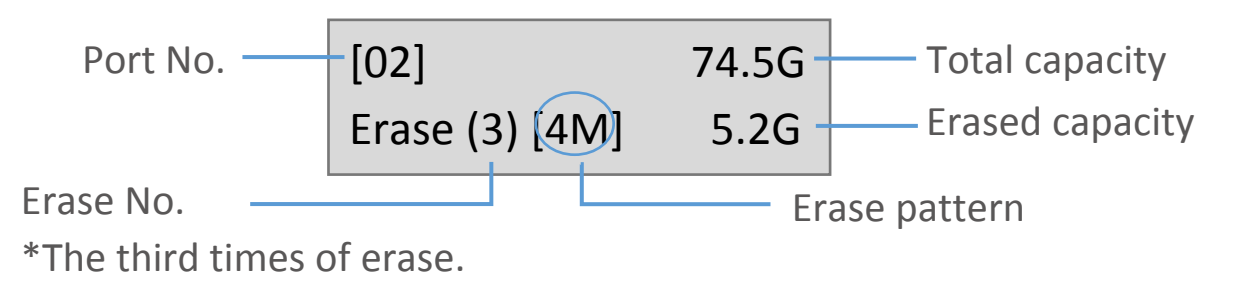

# <span id="page-12-3"></span>**4.4 DoD Erase & Compare**

Besides DoD erase 3 times, this function will also execute comparison to make sure the random bit is correctly written.

# **DoD EraseComp Method:**

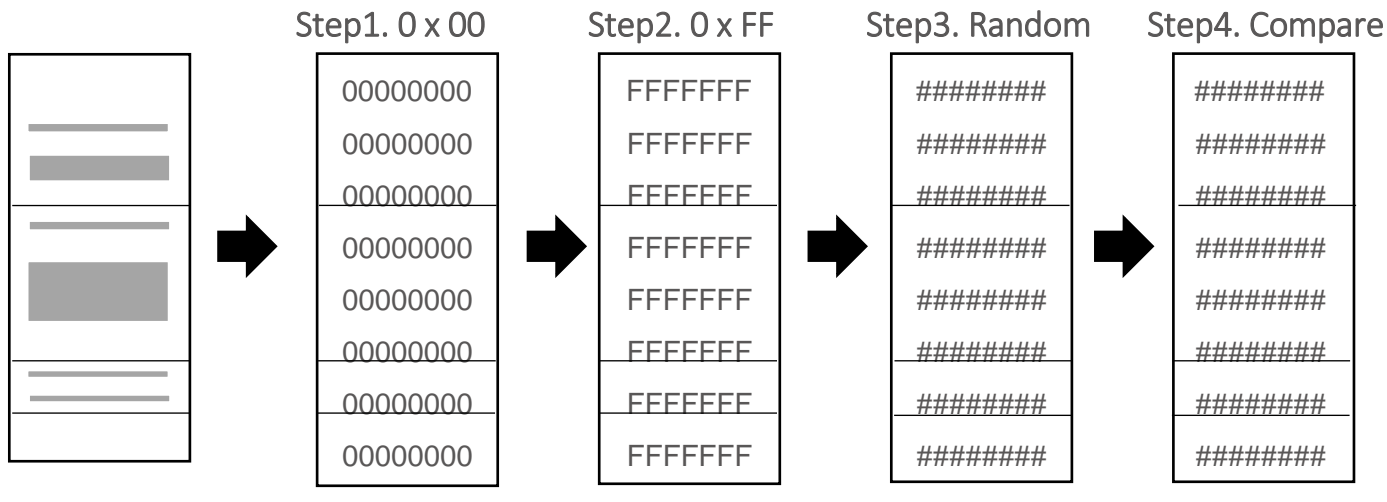

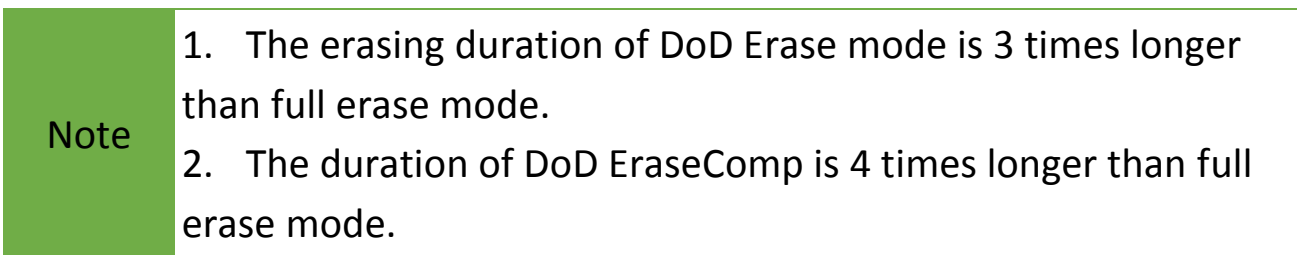

# <span id="page-13-0"></span>**4.5 7-Pass Overwrite**

This mode is a DOD 7-pass and complies with the DoD5220.22-M (ECE) standard. It fully erases the HDD 7 times bit by bit to overwrite HDD data and guarantees data is not recoverable. The 7-Pass Erase mode spends 7 times longer than full erase mode.

# <span id="page-13-1"></span>**4.6 Secure Erase**

This function sends an ATA Secure Erase command. It overwrites every single track on the hard drive with "00". Even HPA/DCO or other hidden data areas can be erased all together.

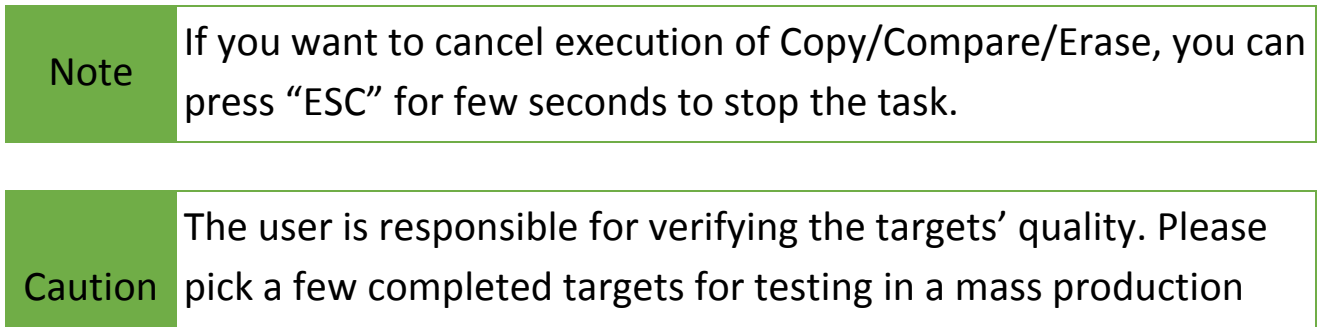

environment for QC.

# <span id="page-13-2"></span>**4.7 Enhanced Secure Erase**

This function erases devices that supports this feature. Scroll to select "4.7 Enhanced Secure Erase", then press "OK" to start the erasing process.

# **5. Utility**

# <span id="page-13-3"></span>**5.1 Show Disk Info.**

This function will show HDD's S.M.A.R.T information. After selecting the port, press ▼ to check detail information.

#### ◼ **Model Number**

Show HDD's model number.

#### ■ Version of Firmware

Show HDD's firmware version.

#### ■ Serial Number

Show the serial number of HDD.

# ■ Device Power Cycle

Show the count of HDD's turning on and off.

# ◼ **Power-on Hours**

Show the total power-on hours of HDD.

# **Reallocation Event Count**

Show the count of reallocating events.

When the HDD fails to save data, it will need to redefine the location to store data. Therefore, a higher count of reallocation events represents more errors.

# ■ Off-Line Scan Uncorrectable Sector Count

Show the sector volume that is uncorrectable when scanned offline. The more the uncorrectable sector volume is, the more serious the HDD's damage.

# ■ **Seek Frror Rate**

Show the error rate of searching for data. It can represent the damage rate of data stored in the HDD.

# ■ **Temperature**

Show the temperature of HDD.

# <span id="page-14-0"></span>**5.2 Update System**

# **Step 1: Create an Update HDD**

Connect a SDD/HDD to the duplicator. Select function "5.2 Create Update HDD".

[Update System]

2. Create Update HDD

# **Step 2: Format BIOS HDD**

Click "OK" to format the BIOS hard disk. One FAT, 2GB partition will be formatted on the HDD. Creating such a partition reduces searching time, and speeds up the firmware update.

#### Do FORMAT HDD#1

Caution The data saved in this HDD will be erased.

### **Step 3: Download Firmware**

Connect the BIOS HDD to a PC. Download the latest firmware and save it to the HDD. Unzip BIOS and save it to the root directory.

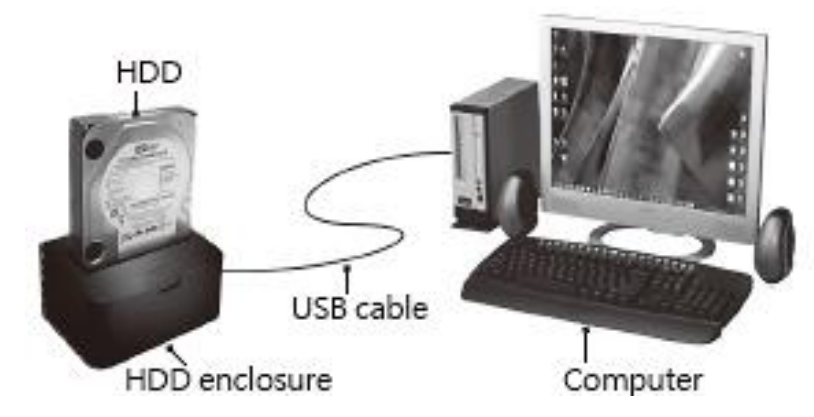

# **Step 4: Enter "Update BIOS"**

Connect the BIOS HDD to the source port. Enter function "5.2.1 Update BIOS". Update will take about a minute to complete.

> [Update System] 1. Update BIOS

Caution The firmware update process may take longer than 5 minutes. Please do not disrupt power or process during BIOS update. If interrupted, the system will become useless. U-Reach will not be held responsible for any damages.

# <span id="page-15-0"></span>**5.3 System Info.**

This function shows information about the duplicator including model name and firmware version.

SAS/SATA Dup 1-1 Ver: 2.36.3

# <span id="page-16-0"></span>**5.4 Read Speed**

Measures the reading speed of the HDD by reading the whole HDD.

# <span id="page-16-1"></span>**5.5 Write Speed**

Measures the writing speed of the HDD by writing the whole HDD.

# <span id="page-16-2"></span>**6. Setup**

# <span id="page-16-3"></span>**6.1 Copy Area**

Users can set the copy area of source HDD. Appropriate copy area can greatly reduce operation time and provide better efficiency. There are four copy modes with different copy areas:

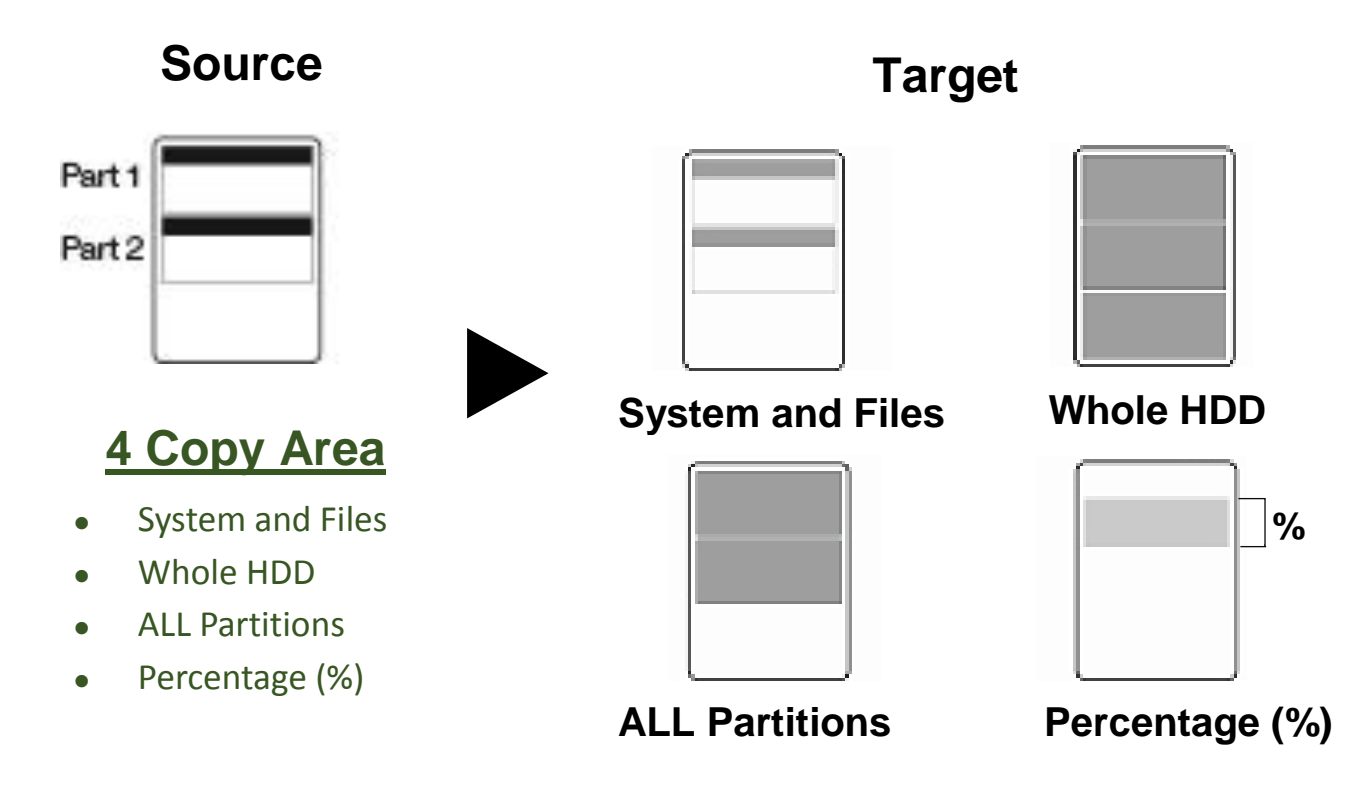

# **6.1.1 System and Files** (Quick Copy data area only)

This setting will copy source HDD's System and Files instead of the whole HDD. The system will analyze the source HDD and identify the data area to copy. As long as the source HDD's data is within the target HDD's space, the copy will be processed. FAT16/32/64, NTFS, ext2/3/4, HFS/HFS+/HFSX are supported for this copy mode.

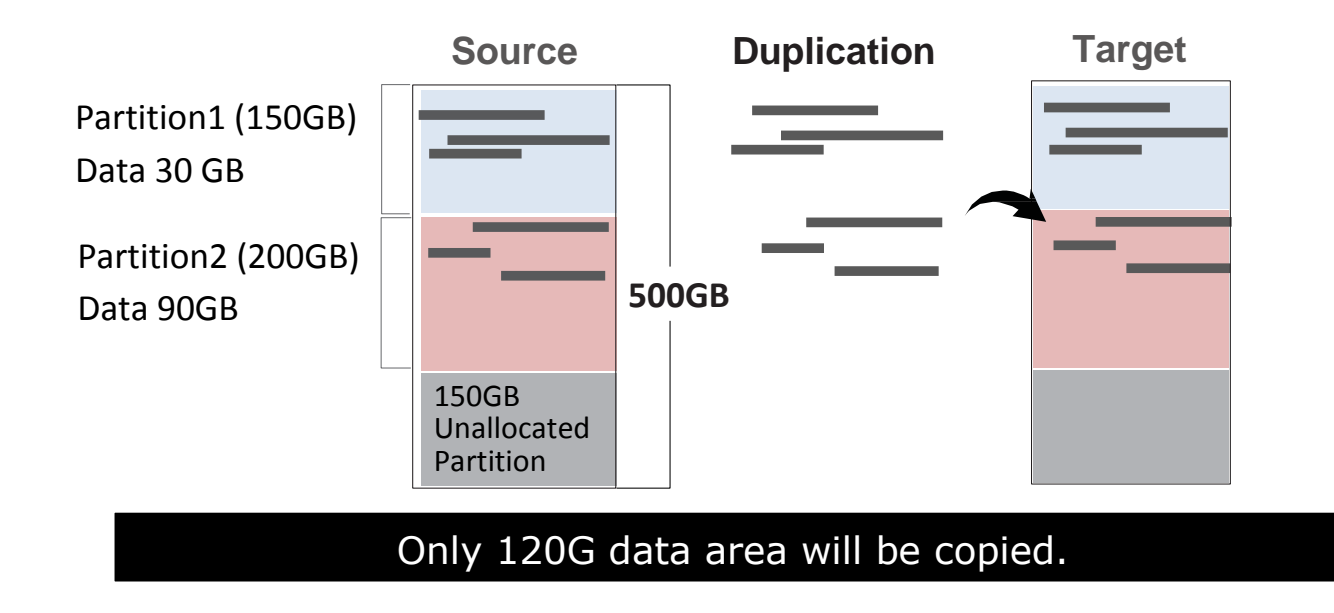

#### **6.1.2 ALL Partitions**

Copies all of the partitions bit by bit whether or not there is existing data. The capacity of target HDDs must be bigger than the partitions' required capacity.

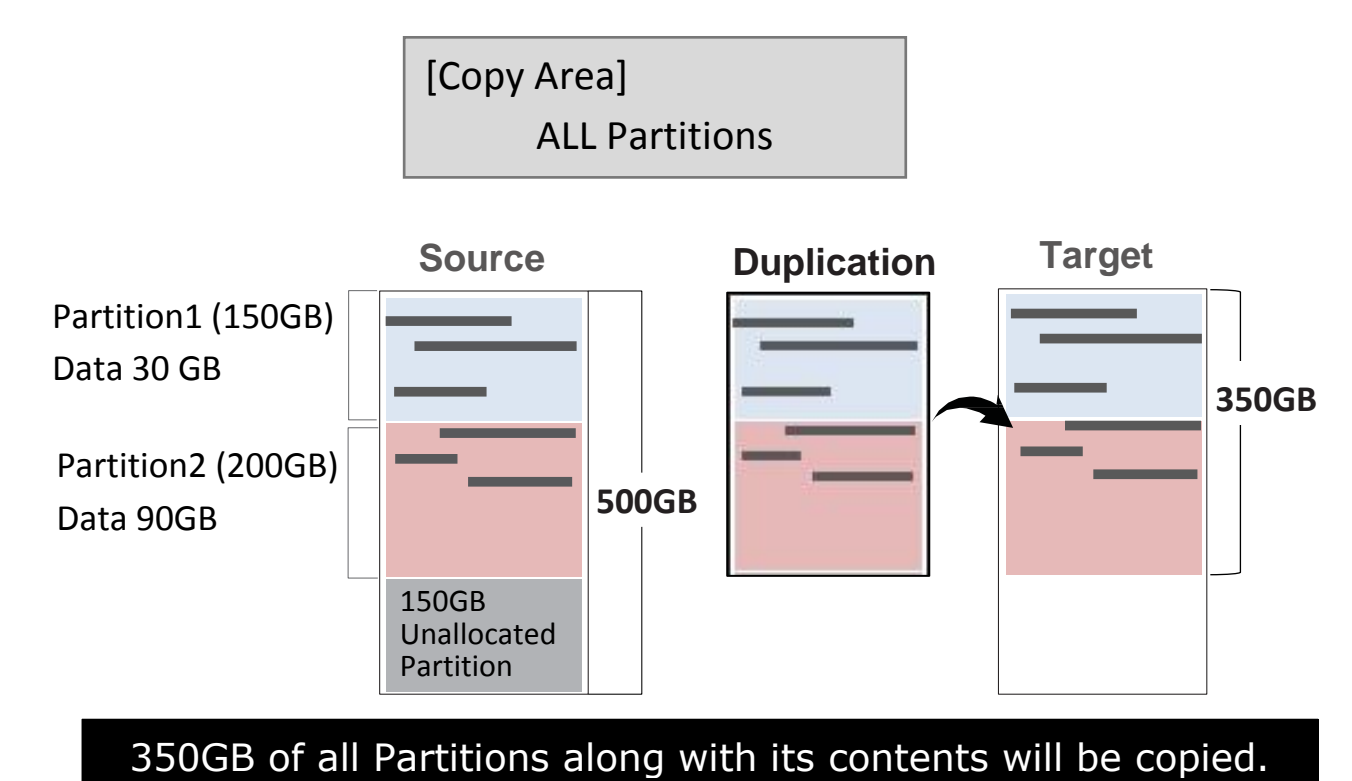

# **6.1.3 Whole HDD**

Copies the whole source HDD, no matter the content, format, partition or empty space. This mode does not analyze the data.

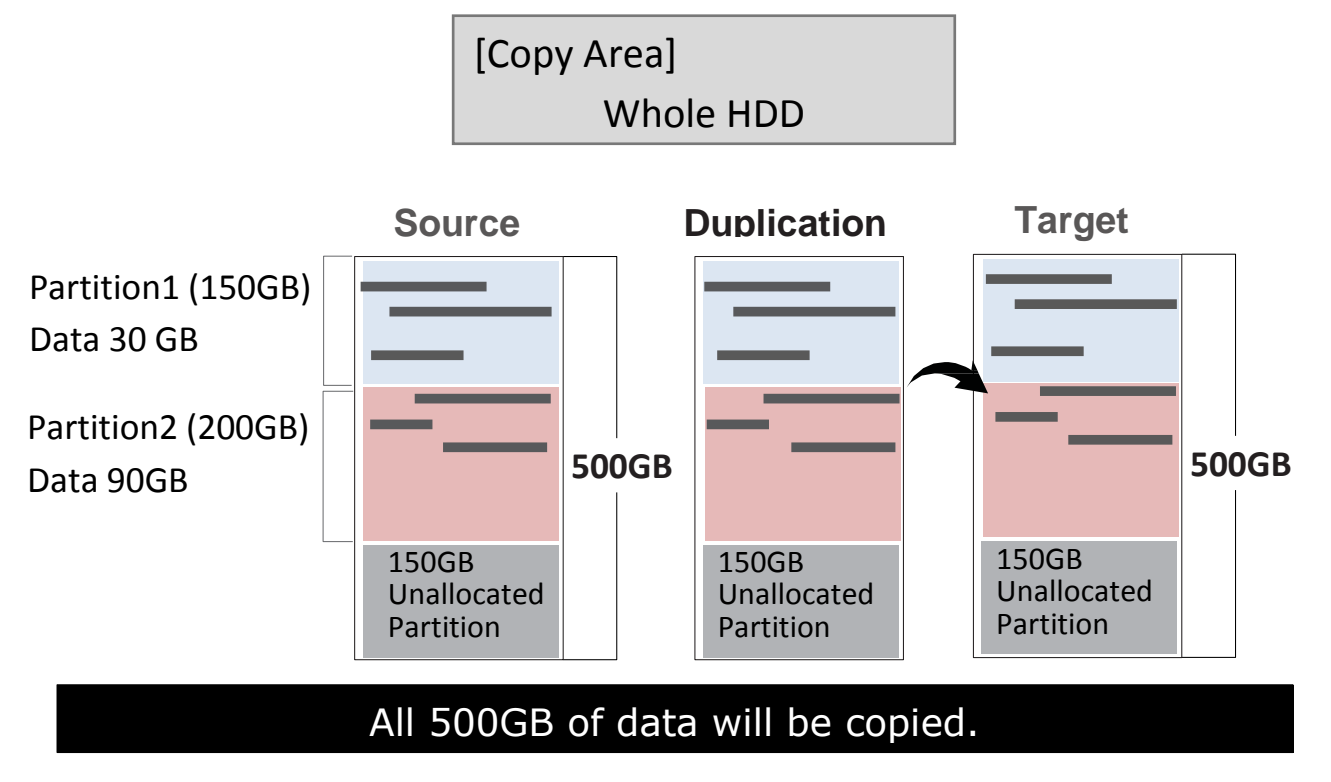

#### **6.1.4 Percentage (%)**

Defines the selected percentage range of source HDD.

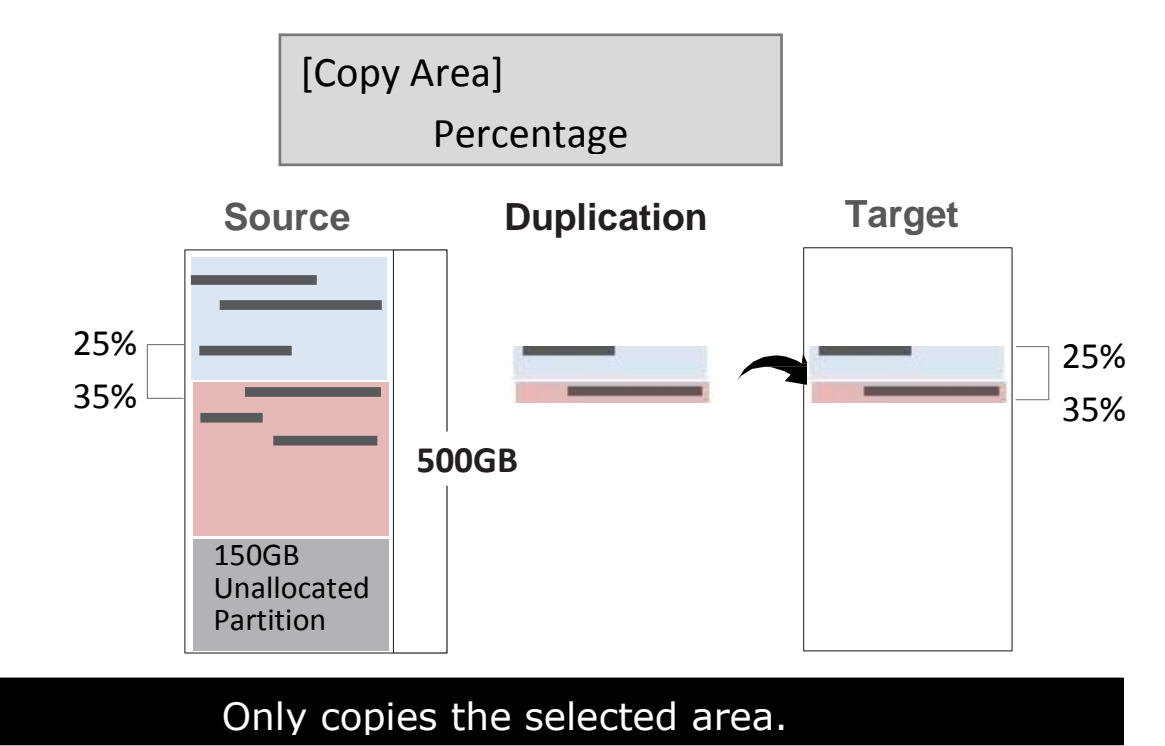

### **How to select the proper copy area?**

Example: There are two partitions in one 500G HDD.

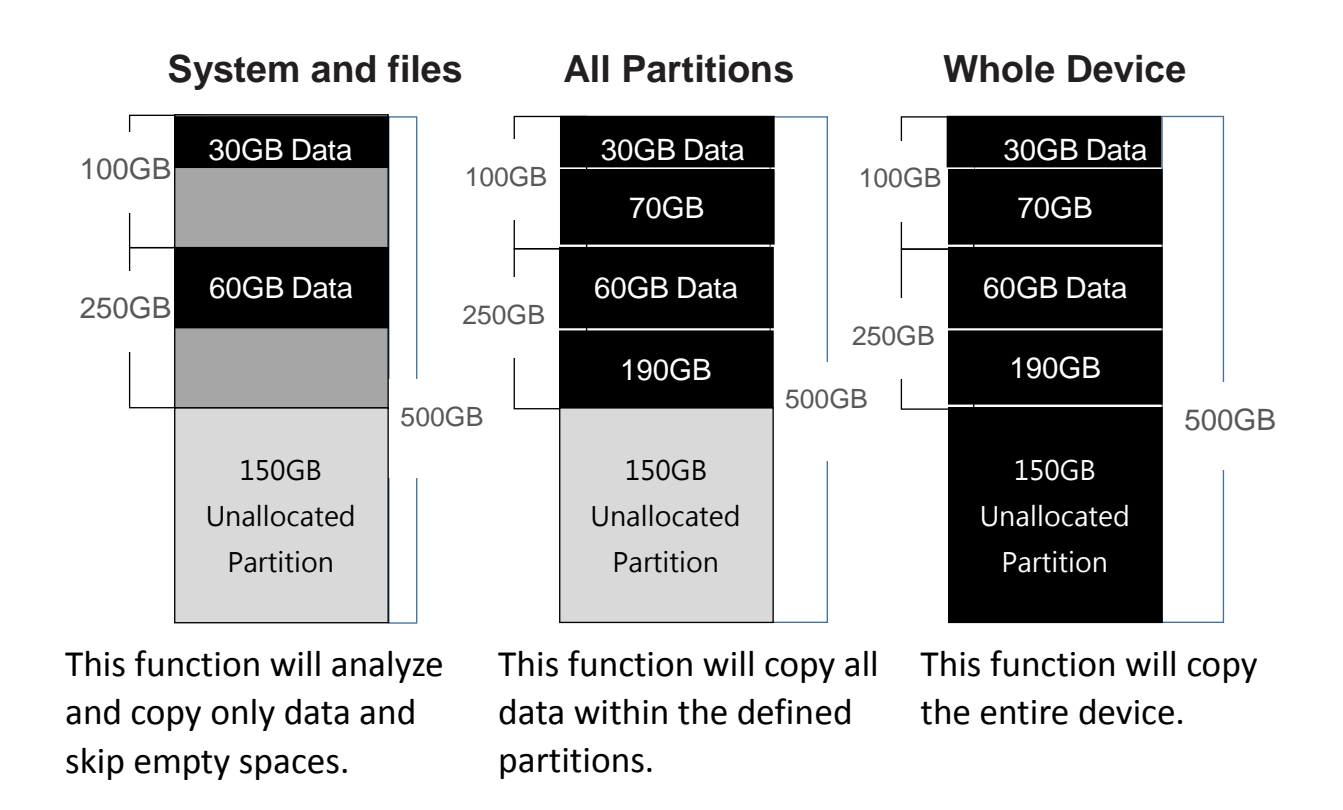

# <span id="page-19-0"></span>**6.2 Skip Error**

This function sets the number of errors you would like to skip during copy / compare / erase process. The default is 0. You can choose 0-65535 or unlimited.

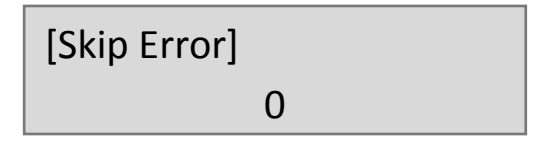

# <span id="page-19-1"></span>**6.3 Language**

Select preferred language. You can select English or Japanese.

# <span id="page-19-2"></span>**6.4 Advanced Setup**

# **6.4.1 Unknown Format**

This function allows you to select whether or not to copy the unknown format areas. This function will only affect Quick Copy.

#### ■ Copy Unknown

Copy all the unknown areas if device cannot identify the format during copy.

■ Skip Unknown

Skip the unknown areas if device cannot identify the format during copy.

[Unknown Format] Copy Unknown

#### **6.4.2 Erase Master**

Setting to Enable allows erasure of source HDD. Please make sure this setting is correct before executing DoD erase. The default setting is "Disable".

> [Erase Master] Disable

#### **6.4.3 Erase Pattern**

Enable to select overwrite data pattern mode during erase.

# ■ ONE Byte

[00] or a fixed character will be written into every byte.

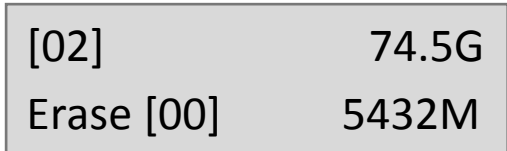

# **Big Random Data**

A random character to be written into every byte. It will show [4M] while erase.

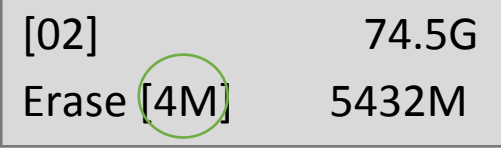

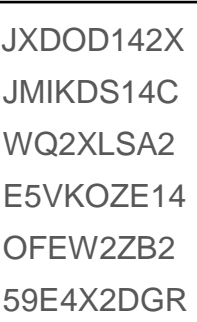

 $\frac{1}{\sqrt{2}}$ 

# **6.4.4 Wait HDD Time**

Sets an automatic wait time between 3 and 30 seconds for the device to start up before functions begin. The default is 15 seconds.

> [Wait HDD Time] 15 seconds

#### **6.4.5 Copy HPA Area**

This menu contains submenus related to HPA Copy Modes.

■ Do Not Copy HPA

Do not copy source device's HPA data and setting.

 $\cdot$  No, keep HPA

Does not copy HPA data, but keeps target device 's original HPA setting.

• No, Clear HPA

Does not copy HPA data and clears target device's HPA setting.

■ No, Setting HPA

Do not copy the source device's HPA data but set the targets' HPA to be the same as the source HDD.

■ Copy and Setting

Copy source HPA data and set to the target.

# **6.4.6 Clear HPA at Erase**

■ Clear HPA Setting

Erase the existing HPA in the connected target device(s).

■ Keep HPA Setting

Retain all HPA in connected device(s) while erasing all non-HPA areas.

### **6.4.7 Transfer Rate**

Transfer speeds selectable from UDMA 2 through UDMA 7. If a high failure rate is experienced with copy or compare, then try to reduce the UDMA Mode.

> [Transfer Speed] UDMA 5

#### **6.4.8 Stop Motor Time**

When the system finishes executing functions, the motor won't stop running immediately. This function is used to set the motor stopping time after finishing function execution. User can select between 1 and 20 seconds.

> [Stop Motor Time] 8 Seconds

# <span id="page-22-0"></span>**6.5 Restore Default**

<span id="page-22-1"></span>Select to go back to the manufacturer's default setting.

# **Specification Table**

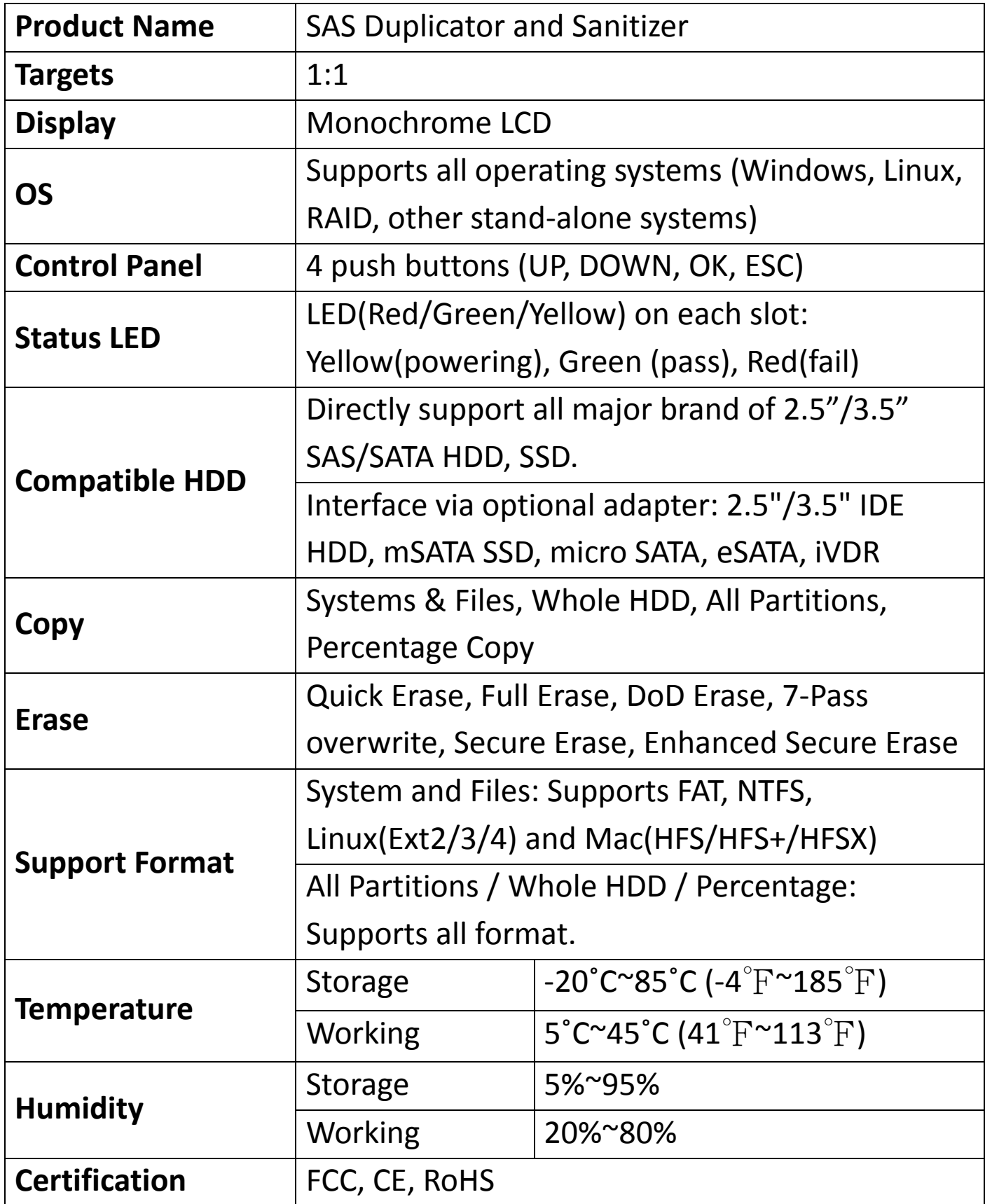

**\*Specifications subject to change without notice.**